# **Create a Custom Offline Background Map**

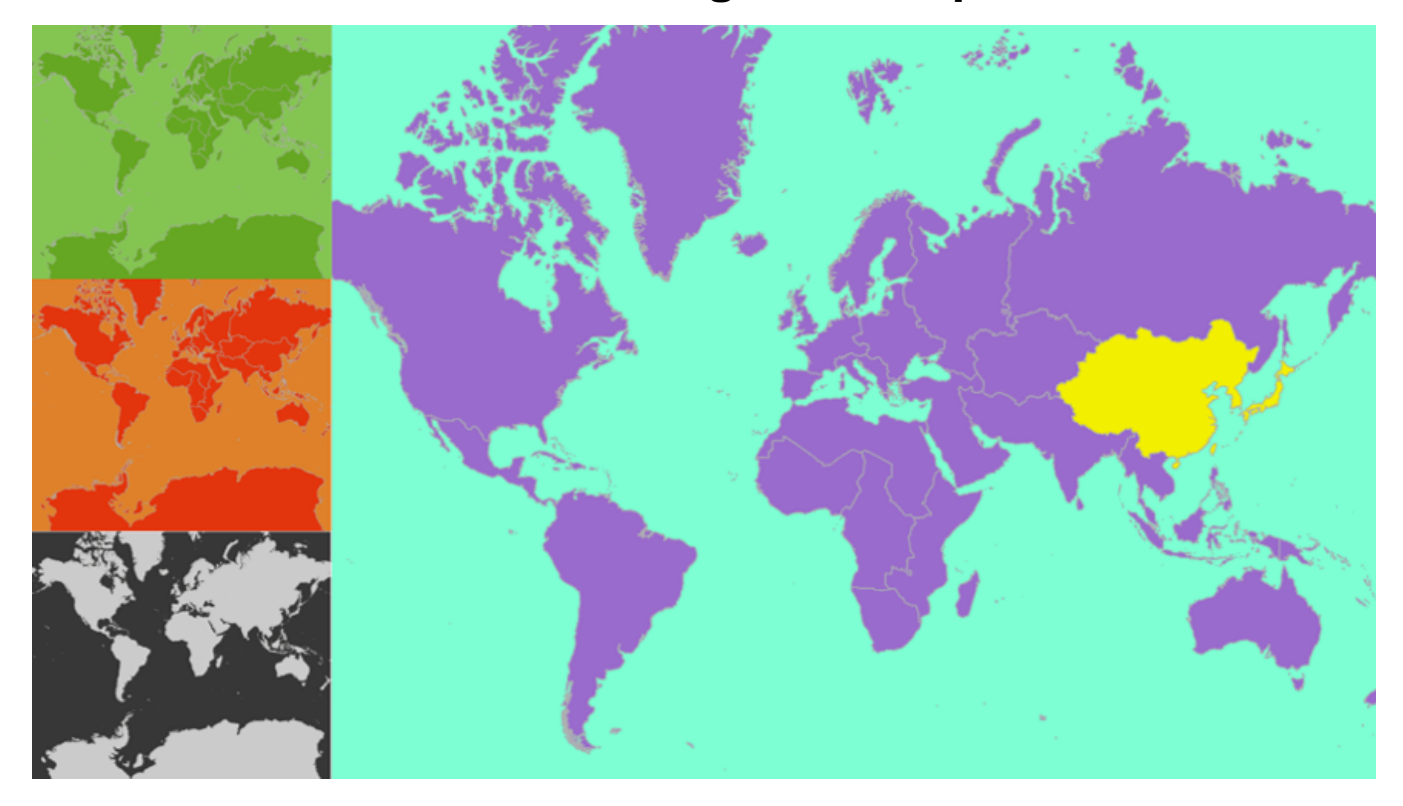

**Ever wanted to created your very own custom Map Background without a Tile Service?**

**Ever need offline mapping functionality?**

**Ever needed to publish your Geo Spatial data but you didn't want to worry about map background copyrights?**

**Let's make our own..**

**Contents:** [Intro](#page-0-0) [Instructions](#page-0-1) **[Attachments](#page-4-0) [Gallery](#page-5-0) [Extras](#page-5-1)** 

#### <span id="page-0-0"></span>**Intro**

#### **Firstly, what exactly is this?**

**What we are looking at is a Qlik Sense Basic Map with the base map is removed. We add our own Globe and Countries layers.**

**These layers are not select-able, so they now form our own colorful background map. Layers of details can be added and controlled with Zoom Level visibility.**

### <span id="page-0-1"></span>**Instructions**

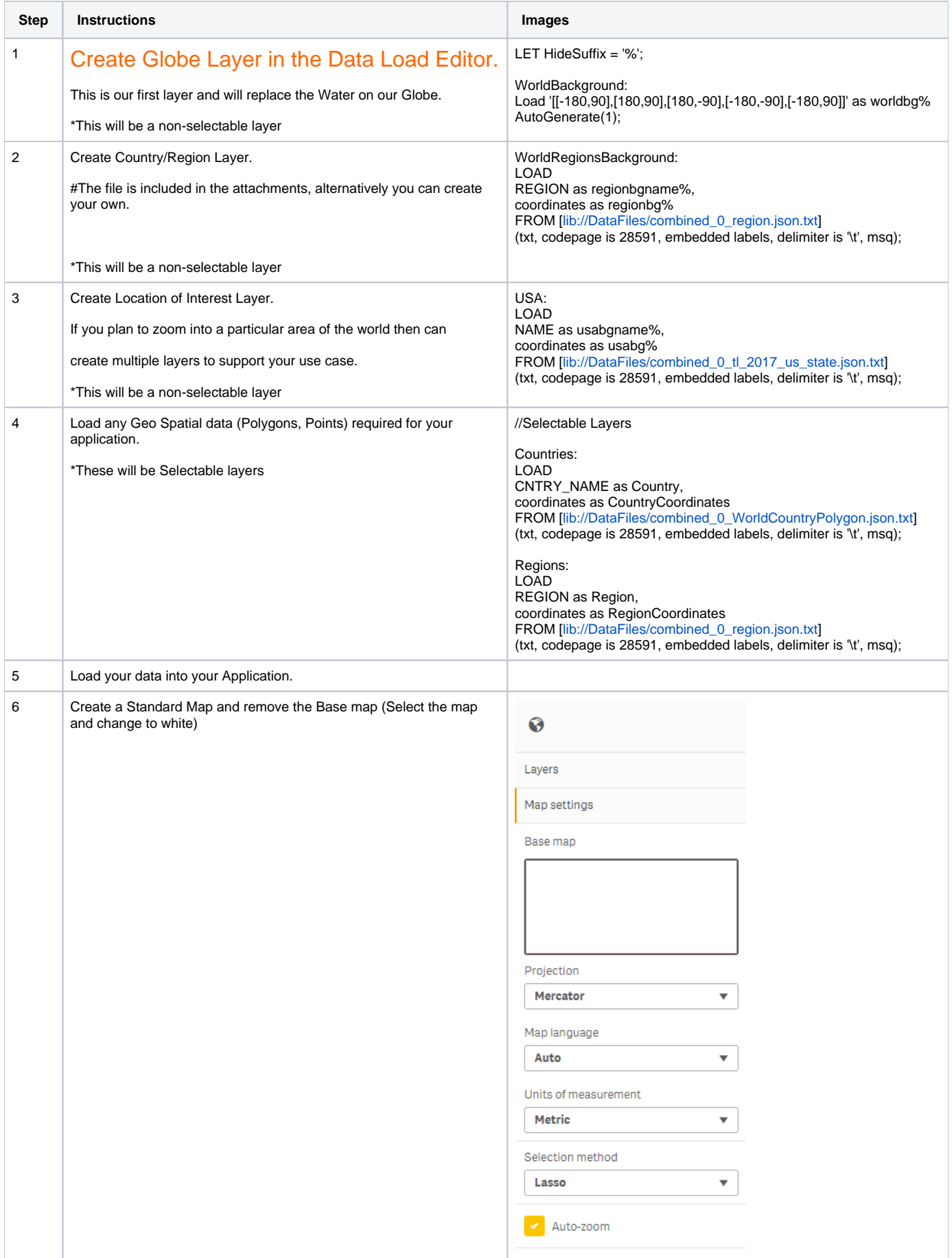

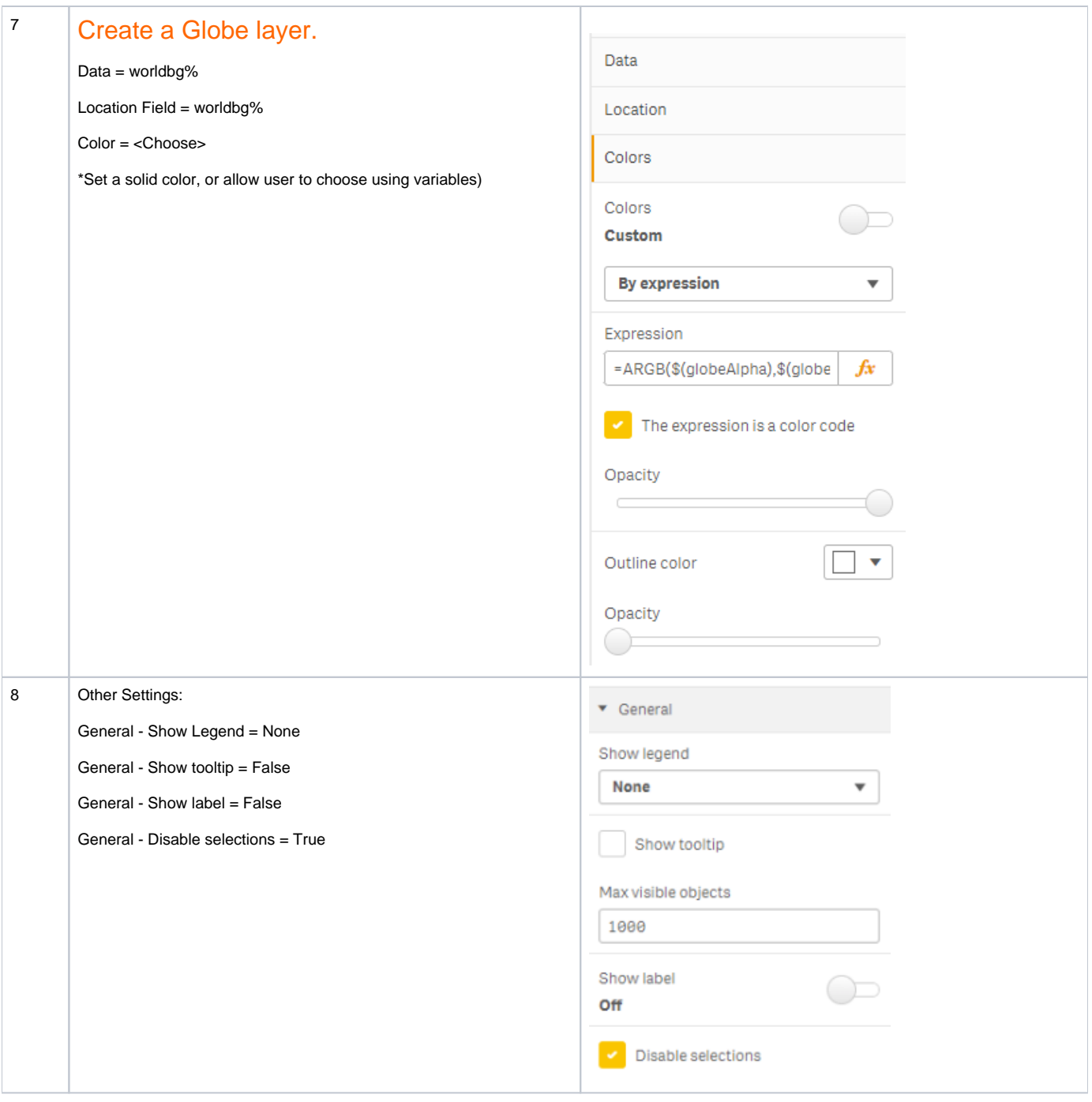

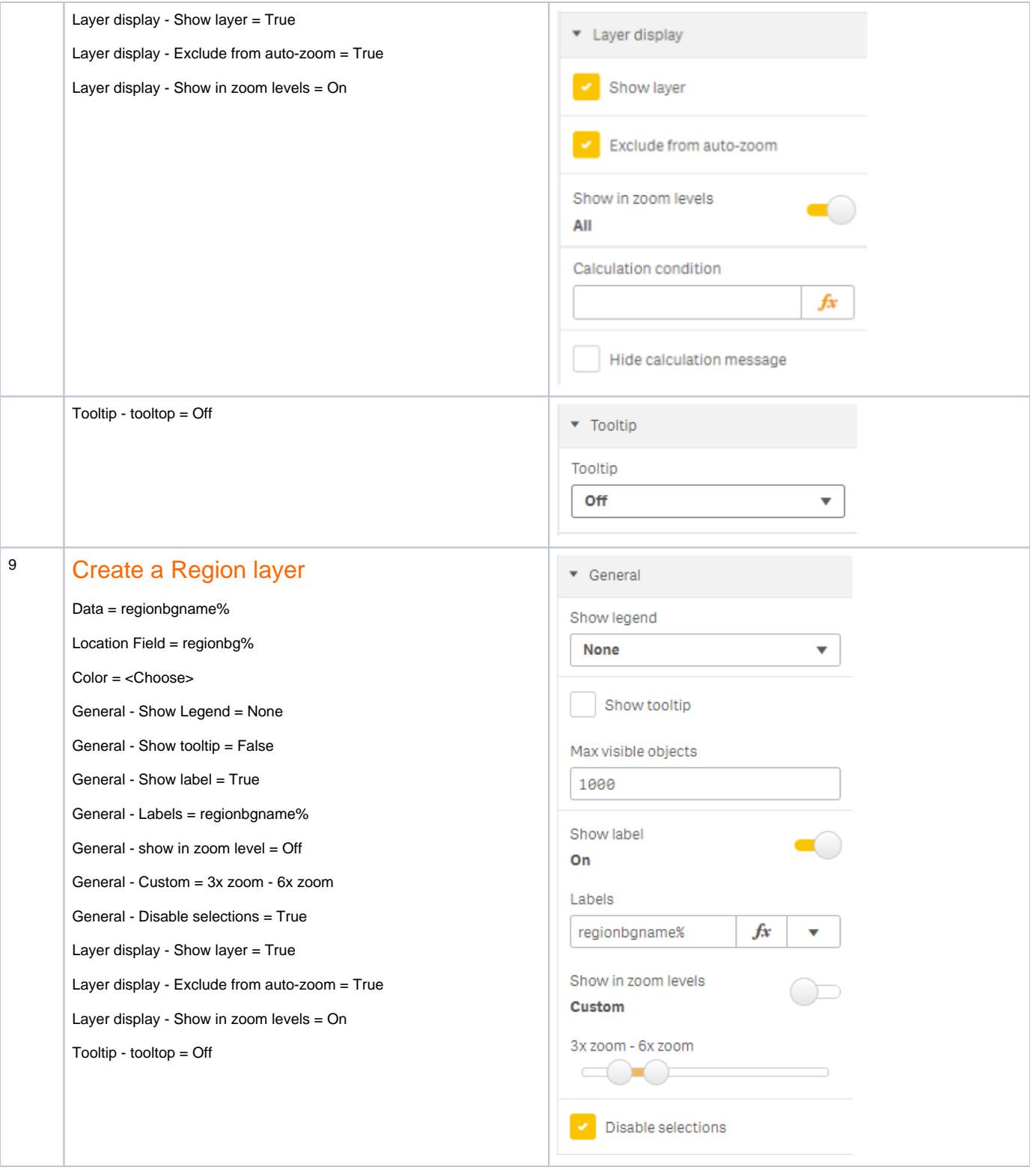

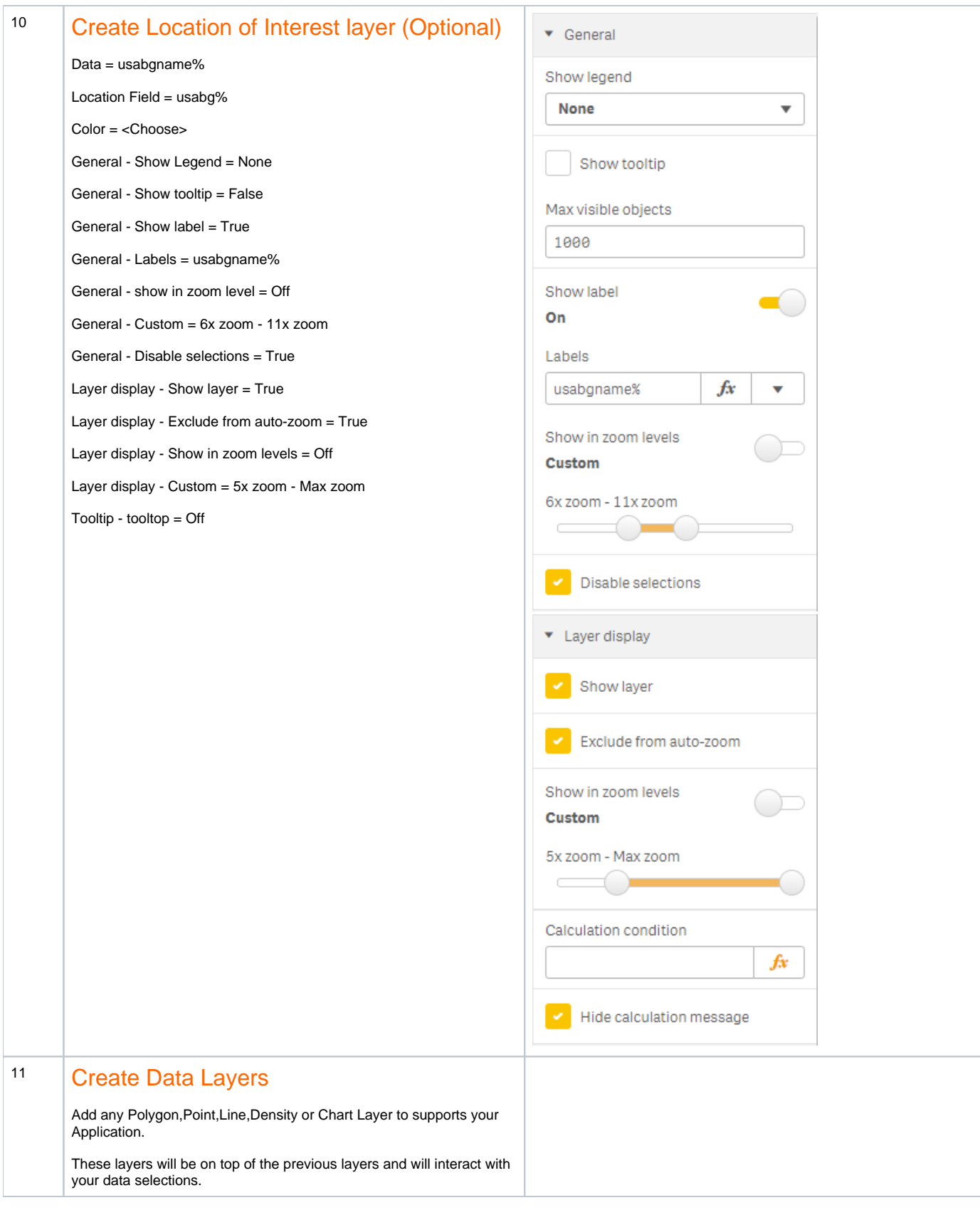

<span id="page-4-0"></span>That's It! You now have your own custom offline map.

#### **Attachments - working example and data files**

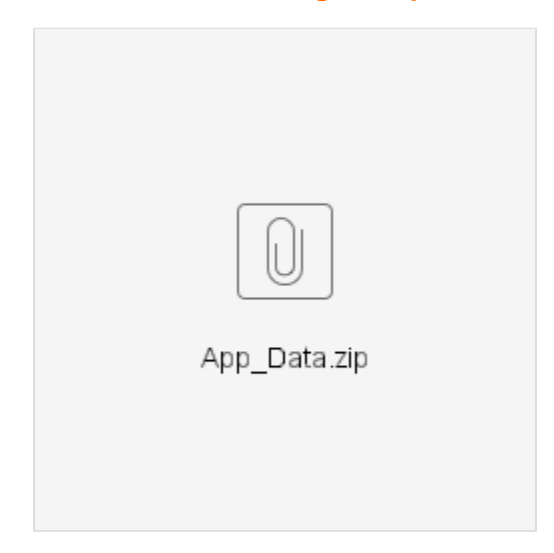

## **Gallery**

<span id="page-5-0"></span>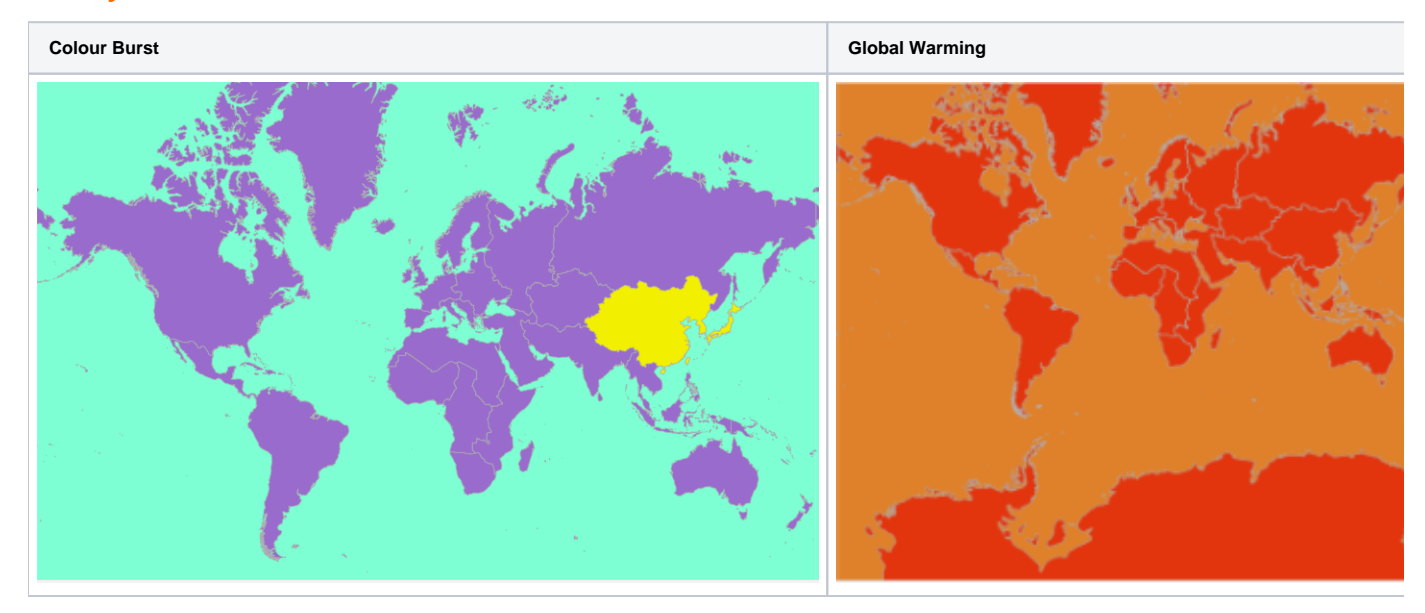

#### <span id="page-5-1"></span>**Extras**

#### **How to make your Globe/Region/Country Data File**

I have provided some text-based Geo Spatial datasets for World Regions, Countries, USA States and Australian States, but how do you create these files?

There are numerous ways to create these data files, however I chose a method that did not require Commercial Geo-Spatial software or Qlik Geo Analytics.

1) Find (Google) Geo Spatial Datasets for every country or region and other regions of interest . Most likely you will find ESRI Shape files or GeoJSON files.

2) Use a tool to Simply the shapes (reduce complexity, therefore reduce size). Try MapShaper which is free, online and handles many file types.

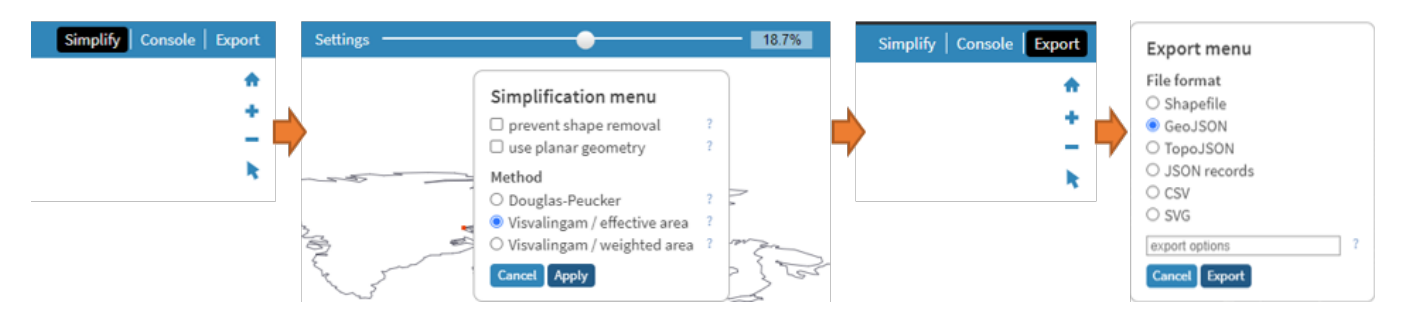

- 3) Convert the simplified Geo Spatial file to a Geo Tab format. This is not a standard Geo File but it is easily imported into Qlik.
- a) I built a Javascript Application that converts GeoJSON files to [GEOTAB](https://github.com/antman-oss/GEOTAB). Github GEOTAB Build the app from source or just download dist/geotab.exe
- b) Run GeoTab.exe or node index.js (from source)
- c) Follow the screenshot #GeoTab only handles Polygons and Multi-polygon formats, it will not import line-based geometries.

#### **GeoJSON Filter Splitter Tool**

Use this tool to help troubleshoot your GeoJSON files. You can export small subsets of data when working with large files to understand the attributes. You can export subsets of data based on certain filters. You can expor text file and you can host your exported file to make them available to other webservices. Exported files are available as Physical: /public/exports/filename URL: host/exports/filename

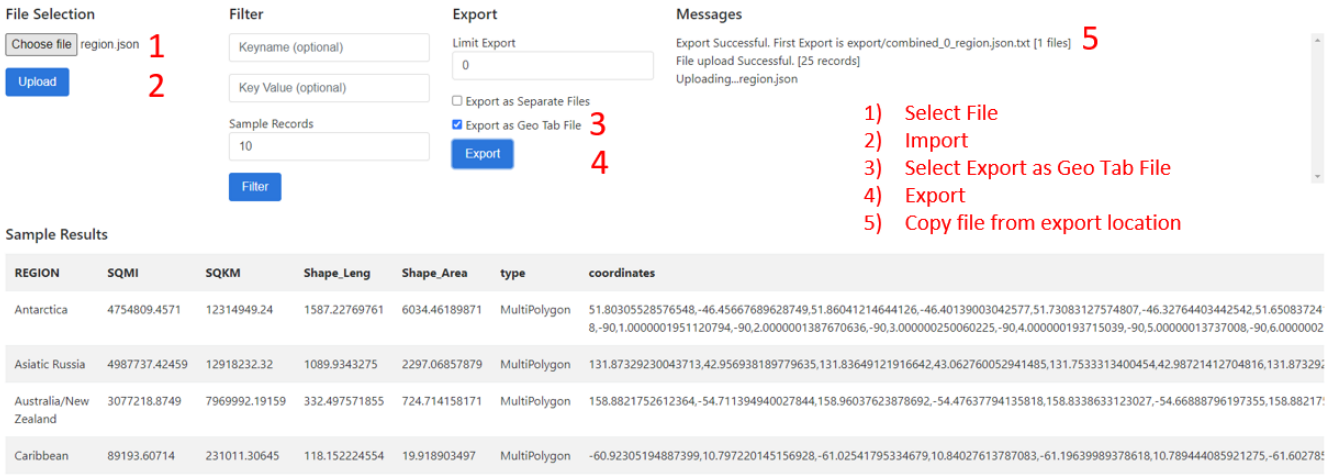

d) The export file will GeoJSON encoded data in a Tab Delimited Text file which can easily be imported into any Qlik Application.

Finish.